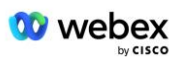

# **Донесете своя собствена PSTN процедура за приемане**

# **Webex За Cisco BroadWorks**

# **1 Тестови процедури**

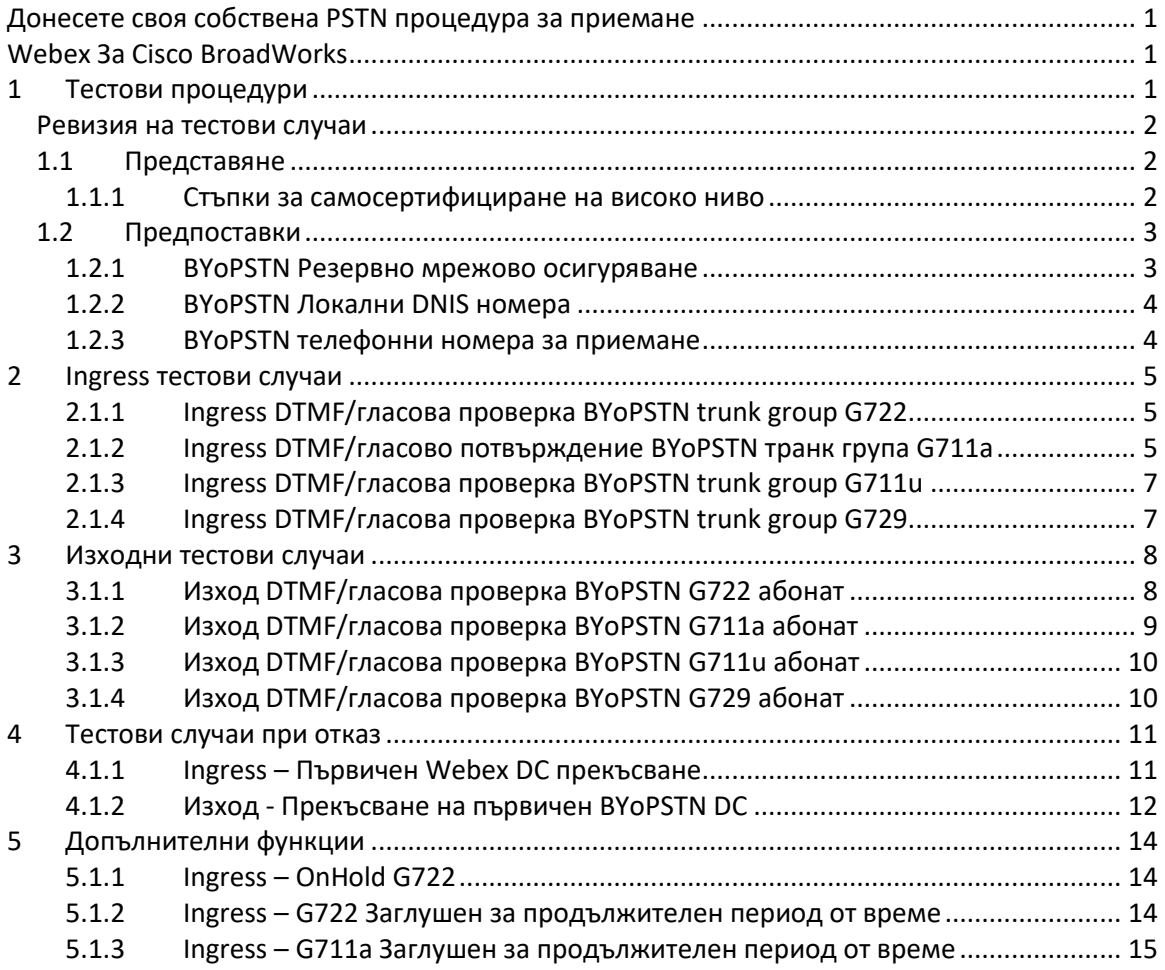

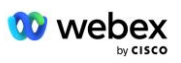

## **Ревизия на тестови случаи**

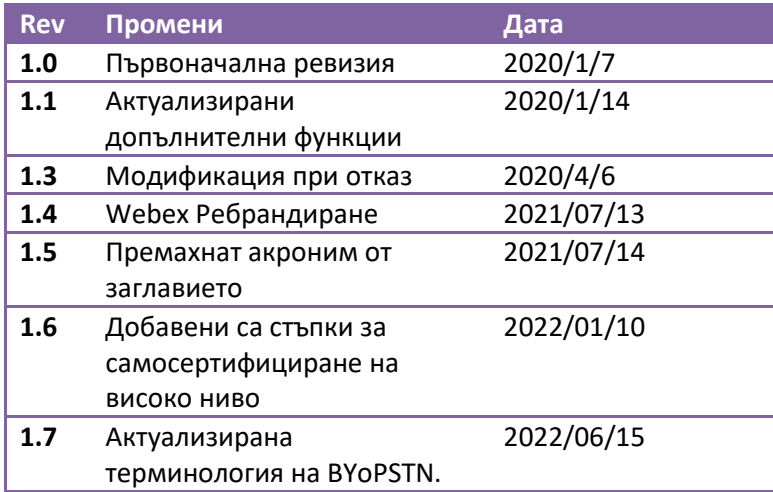

## **1.1 Представяне**

Изискванията за системен тест се основават на спецификациите, покриващи областите на Bring Your Own PSTN (BYoPSTN) Webex за Cisco BroadWorks Acceptance Procedure, конферентна функция и функции и оперативна съвместимост и съответствие с BYoPSTN VoIP Trunking, мрежово резервиране от край до край, потвърждение за устойчивост и оценка на въздействието.

Важно е резултатите да се записват в регистрационни файлове, да отговарят на очакванията на тестовия случай и да се докладват по съответния начин.

## **1.1.1 Стъпки за самосертифициране на високо ниво**

Екипът за сертифициране на Webex Meeting PSTN валидира и архивира резултатите от самосертифицирането, предоставени от партньорите на BYoPSTN.

- Валидиране Екипът за сертифициране гарантира, че елементите за надлежна проверка са завършени (например наборът за проследяване трябва да демонстрира потоците на обажданията, които тестовият план изисква)
- Архив—Екипът за сертифициране запазва резултатите във вътрешната **BYoPSTN Onboarding Dashboard** Wiki страница за справка от бъдещи многофункционални екипи. Целта е да служи като базова линия в случай на ескалация.

Следва текущият поток на процеса за Webex екип за сертифициране на PSTN среща от граница до граница:

- 1. Мениджърът за успех на клиента създава външно екипно пространство, което включва следните участници:
	- Технически контакти на партньори
	- Техническо включване

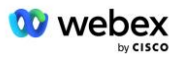

- Ръководител на сертификационен екип
- 2. Партньорът работи с екипите за техническо въвеждане и сертифициране за това как да премахне техническите пречки и да изпълни изискванията за доказателства за самосертифициране. Webex Инженерите за срещи могат да бъдат добавени към пространството на екипа, за да предложат най-добри практики или да улеснят отстраняването на неизправности чрез техническо включване.
- 3. След като партньорът потвърди, че самосертифицирането е завършено, мениджърът за успех на клиента актуализира **BYoPSTN Onboarding Dashboard** и използва BYoPSTN onboarding **шаблон** за създаване на нова страница за включване в BYoPSTN, посветена на този партньор. Мениджърът за успех на клиента също уведомява ръководителите на екипа за техническо въвеждане и сертифициране, така че те да могат да извикат процеса на преглед.
- 4. Ръководителят на екипа за сертифициране създава задача в GPK2 на инженерната система за билети Jira на Cisco като неизпълнена задача, чакаща за присвояване.
- 5. Билетът се присвоява на сертифициращ инженер, който може да валидира изпратения материал. Назначеният инженер също се добавя към екипното пространство, което е създадено за този партньор в стъпка 1.
- 6. Назначеният инженер се свързва с техническите контакти на партньора, за да предостави коментари, обратна връзка или допълнителни запитвания.
- 7. След като инженерът потвърди успешно предоставения от партньора материал, инженерът уведомява мениджъра за успех на клиента и екипа за техническо въвеждане.
- 8. Техническият екип за включване изпълнява оставащите изисквания към таблото за управление, актуализира страницата за включване на BYoPSTN за този партньор заедно с **Таблото за управление на BYoPSTN**.

## **1.2 Предпоставки**

## **1.2.1 BYoPSTN Резервно мрежово осигуряване**

Уверете се, че BYoPSTN има поне двоен DC и връзките са достъпни през TCP/IP мрежа, връзката се насочва с E.164 формат.

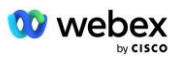

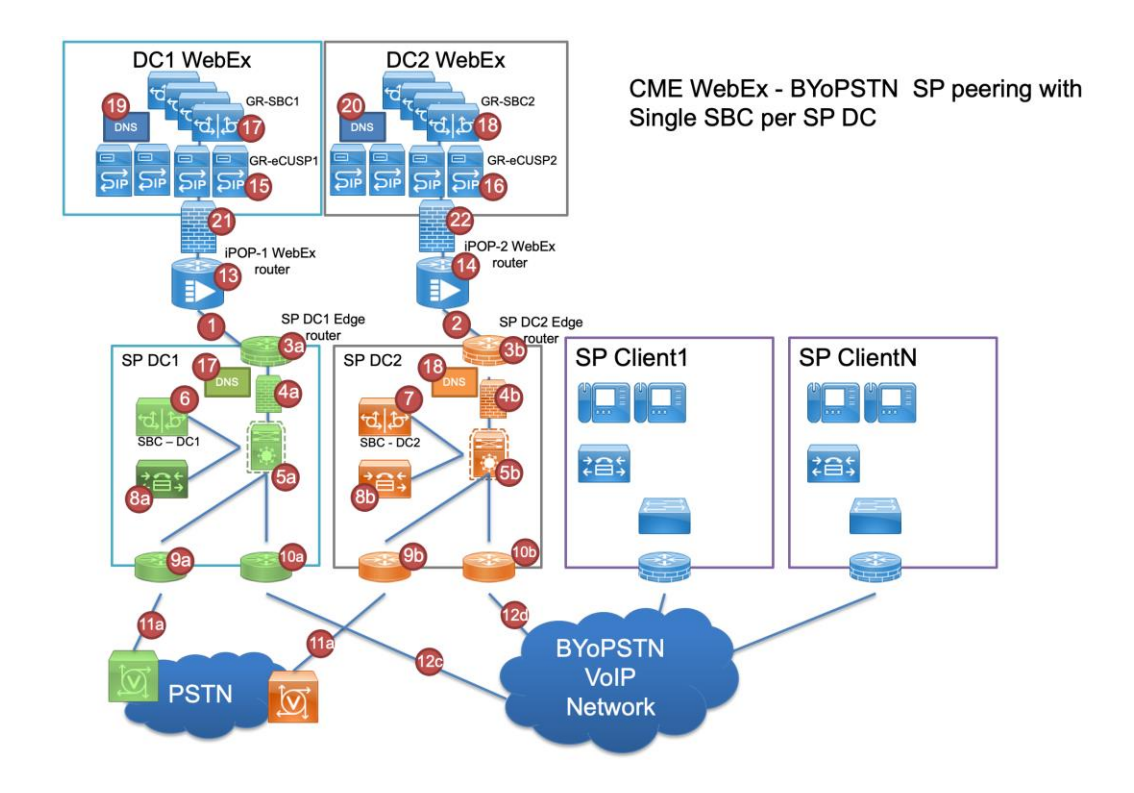

## **1.2.2 BYoPSTN Локални DNIS номера**

## Потвърдете осигурения DNIS

маса 1

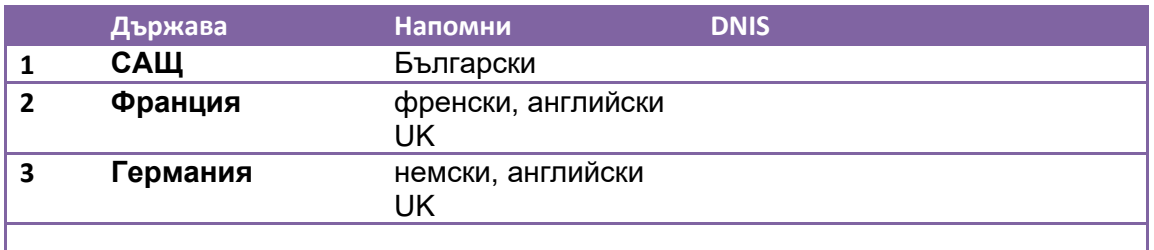

## **1.2.3 BYoPSTN телефонни номера за приемане**

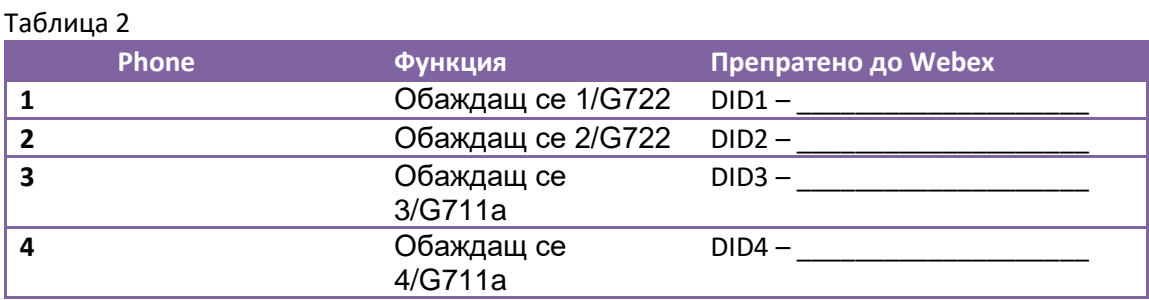

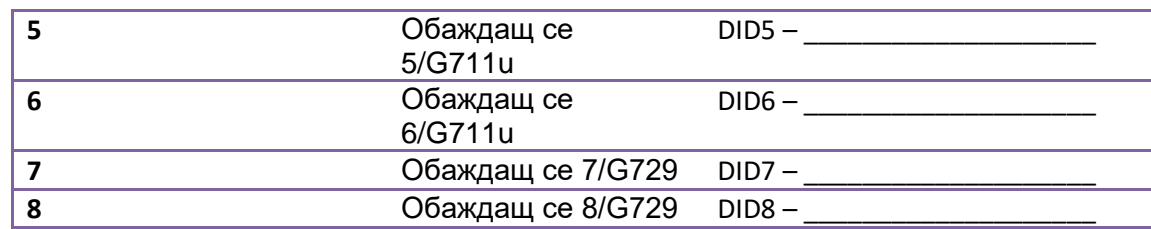

# **2 Ingress тестови случаи**

## **2.1.1 Ingress DTMF/гласова проверка BYoPSTN trunk group G722**

## *Цел на теста*

Целта на този тестов случай е да се провери дали входящо повикване, изпратено до Webex BYoPSTN транк група, ще бъде прието като G722, ще отговори с подходяща локална подкана и номера, въведени по време на първата подкана, повторени на подходящ език, вторият участник може да чуе първия участник след присъединяване конференция.

## *Тестови стъпки*

1. Тестерът извършва повикване от BroadWorks към предоставена от BYoPSTN таблица с номер DID1.

- 2. Проверете дали първата звукова подкана е отговорила според указаната локализация
- 3. Подкана за прекъсване чрез валиден запис, свързан с Обаждащ се 1: и тим и на на на на на на на на
- 4. Проверете дали подканата за успешно присъединяване към конференцията е отговорила според указаната локализация

5. Вторият тестер извършва обаждане от BroadWorks до предоставен от BYoPSTN номер, който се свързва с локализация от таблица 1

6. Проверете дали първата звукова подкана е отговорила според указаната локализация

7. Подкана за прекъсване чрез валиден запис, свързан с Обаждащ се 2:  $\quad \quad \ \ \, \#$ 

8. Проверете дали подканата за успешно присъединяване към конференцията е отговорила според указаната локализация

- 9. Уверете се, че и двамата участници могат да се чуват
- 10. Прекъснете обаждането от първоначалното устройство.
- 11. Записване на резултати.

## *Очаквани резултати*

1. Обаждането е направено към DNIS и е отговорено с подходяща комбинация от локализирани подкани.

2. След въвеждане на правилната конференция, на идентификационните номера се отговаря с подходящи подкани за локализация.

- 3. И двамата участници могат да се чуват
- 4. Обаждането прекратява правилно.

## **2.1.2 Ingress DTMF/гласово потвърждение BYoPSTN транк група G711a**

*Цел на теста* 

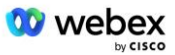

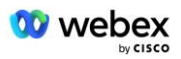

Целта на този тестов случай е да се провери дали входящо повикване, изпратено до Webex BYoPSTN trunk група, ще бъде прието като G711a, ще отговори с подходяща локална подкана и номера, въведени по време на първата подкана, повторени на подходящ език, вторият участник може да чуе първия участник след присъединяване конференция.

## *Тестови стъпки*

1. Тестерът извършва повикване от BroadWorks към предоставена от BYoPSTN таблица с номер DID1.

2. Проверете дали първата звукова подкана е отговорила според указаната локализация

3. Подкана за прекъсване чрез валиден запис, свързан с Обаждащ се 3: илята на иници на на

4. Проверете дали подканата за успешно присъединяване към конференцията е отговорила според указаната локализация

5. Вторият тестер извършва обаждане от BroadWorks до предоставен от BYoPSTN номер, който се свързва с локализация от таблица 1

6. Проверете дали първата звукова подкана е отговорила според указаната локализация

7. Подкана за прекъсване чрез валиден запис, свързан с Обаждащ се 4: \_\_\_\_\_\_\_\_\_# \_\_\_\_\_#

8. Проверете дали подканата за успешно присъединяване към конференцията е отговорила според указаната локализация

9. Уверете се, че и двамата участници се чуват

10. Прекъснете обаждането от първоначалното устройство.

11. Записване на резултати.

## *Очаквани резултати*

1. Обаждането е направено към DNIS и е отговорено с подходяща комбинация от локализирани подкани.

2. След въвеждане на правилната конференция, на идентификационните номера се

отговаря с подходящи подкани за локализация.

3. И двамата участници могат да се чуват

4. Обаждането прекратява правилно.

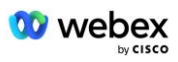

## **2.1.3 Ingress DTMF/гласова проверка BYoPSTN trunk group G711u**

### *Цел на теста*

Целта на този тестов случай е да се провери дали входящо повикване, изпратено до Webex BYoPSTN trunk група, ще бъде прието, тъй като G711u отговаря с подходяща локална подкана и числата, въведени по време на първата подкана, се повтарят на подходящ език, вторият участник може да чуе първия участник след присъединяване към конференцията .

### *Тестови стъпки*

1. Тестерът извършва повикване от BroadWorks към предоставена от BYoPSTN таблица с номер DID1.

- 2. Проверете дали първата звукова подкана е отговорила според указаната локализация
- 3. Подкана за прекъсване чрез валиден запис, свързан с Обаждащ се 5: илята на иници на на
- 4. Проверете дали подканата за успешно присъединяване към конференцията е отговорила според указаната локализация

5. Вторият тестер извършва обаждане от BroadWorks до предоставен от BYoPSTN номер, който се свързва с локализация от таблица 1

- 6. Проверете дали първата звукова подкана е отговорила според указаната локализация
- 7. Подкана за прекъсване чрез валиден запис, свързан с Обаждащ се 6: \_\_\_\_\_\_\_\_\_\_# \_\_\_\_\_#

8. Проверете дали подканата за успешно присъединяване към конференцията е отговорила според указаната локализация

- 9. Уверете се, че и двамата участници се чуват
- 10. Прекъснете обаждането от първоначалното устройство.
- 11. Записване на резултати.

#### *Очаквани резултати*

1. Обаждането е направено към DNIS и е отговорено с подходяща комбинация от локализирани подкани.

- 2. След въвеждане на правилната конференция, на идентификационните номера се отговаря с подходящи подкани за локализация.
- 3. И двамата участници могат да се чуват
- 4. Обаждането прекратява правилно.

## **2.1.4 Ingress DTMF/гласова проверка BYoPSTN trunk group G729**

#### *Цел на теста*

Целта на този тестов случай е да се провери дали входящо повикване, изпратено до Webex BYoPSTN trunk група, ще бъде транскодирано от страната на доставчика, прието като G711, ще отговори с подходящо локално подканяне и номера, въведени по време на първото подканяне, ще се повтори от подходящ език, втори участник може да чуе първия участник след присъединяване към конференцията.

## *Тестови стъпки*

1. Тестерът извършва повикване от BroadWorks към предоставена от BYoPSTN таблица с номер DID1.

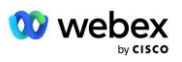

- 2. Проверете дали първата звукова подкана е отговорила според указаната локализация
- 3. Подкана за прекъсване чрез валиден запис, свързан с Обаждащ се 7: \_\_\_\_\_\_\_\_\_\_# \_\_\_\_\_#

4. Проверете дали подканата за успешно присъединяване към конференцията е отговорила според указаната локализация

5. Вторият тестер извършва обаждане от BroadWorks до предоставен от BYoPSTN номер, който се свързва с локализация от таблица 1

- 6. Проверете дали първата звукова подкана е отговорила според указаната локализация
- 7. Подкана за прекъсване чрез валиден запис, свързан с Обаждащ се 8:  $\qquad \qquad \, \# \qquad \, \, \#$

8. Проверете дали подканата за успешно присъединяване към конференцията е отговорила според указаната локализация

9. Уверете се, че и двамата участници се чуват

- 10. Прекъснете обаждането от първоначалното устройство.
- 11. Записване на резултати.

### *Очаквани резултати*

1. Обаждането е направено към DNIS и е отговорено с подходяща комбинация от локализирани подкани.

2. След въвеждане на правилната конференция, на идентификационните номера се отговаря с подходящи подкани за локализация.

3. И двамата участници могат да се чуват

4. Обаждането прекратява правилно.

# **3 Изходни тестови случаи**

## **3.1.1 Изход DTMF/гласова проверка BYoPSTN G722 абонат**

#### *Цел на теста*

Този тестов случай има за цел да провери дали изходен G722 се обажда на абонати на BYoPSTN номер, изпратен от Webex will, който ще възпроизведе подходящо локално съобщение, включително подкана за натискане на 1 DTMF. Съобщението се възпроизвежда на подходящ език и вторият участник може да чуе първия участник, след като се присъедини към конференция.

## *Тестови стъпки*

- 1. Създайте Webex конференция
- 2. Първият тестер иска обратно повикване към BYoPSTN номер DID1 (Таблица 2) и отговаря с локализирана подкана от таблица 1
- 3. Проверете дали звуковата подкана е отговорила според указаната локализация
- 4. Подкана за прекъсване чрез запис 1 DTMF
- 5. Проверете дали подканата за успешно присъединяване към конференцията е отговорила според указаната локализация
- 6. Вторият тестер иска обратно повикване към BYoPSTN номер DID2 (Таблица 2) и отговаря с локализирана подкана от таблица 1
- 7. Проверете дали звуковата подкана е отговорила според указаната локализация
- 8. Подкана за прекъсване чрез запис 1 DTMF

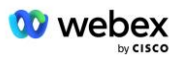

- 9. Проверете дали подканата за успешно присъединяване към конференцията е отговорила според указаната локализация
- 10. Уверете се, че и двамата участници се чуват
- 11. Прекъснете обаждането от абонатите на BYoPSTN номера
- 12. Записване на резултати.

## *Очаквани резултати*

1. Обаждането е направено до DID1 и DID2 номера и се възпроизвежда с подходящи локализирани подкани.

2. Докато се присъединяват към конференцията, и двамата участници могат да чуят подходящо локализирано съобщение.

3. Гласовият път е достъпен и в двете посоки между двамата участници

4. Обажданията се прекратяват успешно.

## **3.1.2 Изход DTMF/гласова проверка BYoPSTN G711a абонат**

### *Цел на теста*

Този тестов случай има за цел да провери дали изходящ G711a се обажда на абонати на BYoPSTN номер, изпратен от Webex will, който ще възпроизведе подходящо локално съобщение, включително подкана за натискане на 1 DTMF. Съобщението се възпроизвежда на подходящ език и вторият участник може да чуе първия участник, след като се присъедини към конференция.

## *Тестови стъпки*

1. Създайте Webex конференция

2. Първият тестер иска обратно повикване към BYoPSTN номер DID3 (Таблица 2) и отговаря

с локализирана подкана от таблица 1

- 3. Проверете дали звуковата подкана е отговорила според указаната локализация
- 4. Подкана за прекъсване чрез запис 1 DTMF
- 5. Проверете дали подканата за успешно присъединяване към конференцията е отговорила според указаната локализация
- 6. Вторият тестер иска обратно повикване към BYoPSTN номер DID4 (Таблица 2) и отговаря с локализирана подкана от таблица 1
- 7. Проверете дали звуковата подкана е отговорила според посочената локализация
- 8. Подкана за прекъсване чрез запис 1 DTMF
- 9. Проверете дали подканата за успешно присъединяване към конференцията е отговорила според указаната локализация
- 10. Уверете се, че и двамата участници се чуват
- 11. Прекъснете обаждането от абонатите на BYoPSTN номера
- 12. Записване на резултати.

## *Очаквани резултати*

1. Обаждането е направено до DID3 и DID4 номера и се възпроизвежда с подходящи локализирани подкани.

2. Докато се присъединяват към конференцията, и двамата участници могат да чуят подходящо локализирано съобщение.

3. Гласовият път е достъпен и в двете посоки между двамата участници

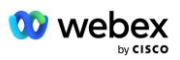

4. Обажданията се прекратяват успешно.

## **3.1.3 Изход DTMF/гласова проверка BYoPSTN G711u абонат**

### *Цел на теста*

Този тестов случай има за цел да провери дали изходен G711u се обажда на абонати на BYoPSTN номер, изпратен от Webex will, който ще възпроизведе подходящ локален промпт, включително подкана за натискане на 1 DTMF. Съобщението се възпроизвежда на подходящ език и вторият участник може да чуе първия участник, след като се присъедини към конференция.

### *Тестови стъпки*

1. Създайте Webex конференция

2. Първият тестер иска обратно повикване към BYoPSTN номер DID5 (Таблица 2) и отговаря с локализирана подкана от таблица 1

- 3. Проверете дали звуковата подкана е отговорила според указаната локализация
- 4. Подкана за прекъсване чрез запис 1 DTMF

5. Проверете дали подканата за успешно присъединяване към конференцията е отговорила според указаната локализация

6. Вторият тестер иска обратно повикване към BYoPSTN номер DID6 (Таблица 2) и отговаря с локализирана подкана от таблица 1

- 7. Проверете дали звуковата подкана е отговорила според указаната локализация
- 8. Подкана за прекъсване чрез запис 1 DTMF

9. Проверете дали подканата за успешно присъединяване към конференцията е отговорила според указаната локализация

- 10. Уверете се, че и двамата участници могат да се чуват
- 11. Прекъснете обаждането от абонатите на BYoPSTN номера
- 12. Записване на резултати.

## *Очаквани резултати*

1. Обаждането е направено до номера DID5 и DID6 и се възпроизвежда с подходящи локализирани подкани.

2. Докато се присъединяват към конференцията, и двамата участници могат да чуят подходящо локализирано съобщение.

3. Гласовият път е достъпен и в двете посоки между двамата участници

4. Обажданията се прекратяват успешно.

## **3.1.4 Изход DTMF/гласова проверка BYoPSTN G729 абонат**

## *Цел на теста*

Този тестов случай има за цел да провери дали изходен G711 се обажда в BYoPSTN и транскодира към кодек G729 за абонати на BYoPSTN, изпратен от Webex will, който ще възпроизведе подходящо локално съобщение, включително подкана за натискане на 1 DTMF. Съобщението се възпроизвежда на подходящ език и вторият участник може да чуе първия участник, след като се присъедини към конференция.

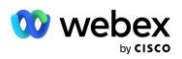

## *Тестови стъпки*

1. Създайте Webex конференция

2. Първият тестер иска обратно повикване към BYoPSTN номер DID7 (Таблица 2) и отговаря с локализирана подкана от таблица 1

3. Проверете дали звуковата подкана е отговорила според посочената локализация

4. Подкана за прекъсване чрез запис 1 DTMF

5. Проверете дали подканата за успешно присъединяване към конференцията е отговорила според указаната локализация

6. Вторият тестер иска обратно повикване към BYoPSTN номер DID8 (Таблица 2) и отговаря с локализирана подкана от таблица 1

7. Проверете дали звуковата подкана е отговорила според указаната локализация

8. Подкана за прекъсване чрез запис 1 DTMF

9. Проверете дали подканата за успешно присъединяване към конференцията е отговорила според указаната локализация

10. Уверете се, че и двамата участници могат да се чуват

- 11. Прекъснете обаждането от абонатите на BYoPSTN номера
- 12. Записване на резултати.

### *Очаквани резултати*

1. Обаждането е направено до номера DID7 и DID8 и е възпроизведено с подходящи локализирани подкани.

2. Докато се присъединяват към конференцията, и двамата участници могат да чуят подходящо локализирано съобщение.

3. Гласовият път е достъпен и в двете посоки между двамата участници

4. Обажданията се прекратяват успешно.

# **4 Тестови случаи при отказ**

## **4.1.1 Ingress – Първичен Webex DC прекъсване**

## *Цел на теста*

Този тестов случай има за цел да провери дали входните повиквания към Webex по време на прекъсване на DC могат да бъдат направени успешно и двамата участници могат да се чуват, след като се присъединят към конференция.

## *Тестови стъпки*

1. Основен Webex DC Извикване на BGP отказ

2. Тестерът извършва повикване от BroadWorks към предоставена от BYoPSTN таблица с номер DID1.

3. Проверете дали първата звукова подкана е отговорила според указаната локализация

4. Подкана за прекъсване чрез валиден запис, свързан с Обаждащ се 1: \_\_\_\_\_\_\_\_\_\_# \_\_\_\_\_\_#

5. Проверете дали подканата за успешно присъединяване към конференцията е отговорила според указаната локализация

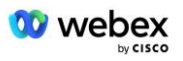

- 6. Вторият тестер извършва обаждане от BroadWorks до предоставен от BYoPSTN номер, който се свързва с локализация от таблица 1
- 7. Проверете дали първата звукова подкана е отговорила според указаната локализация
- 8. Подкана за прекъсване чрез валиден запис, свързан с Обаждащ се 2:
- 9. Проверете дали подканата за успешно присъединяване към конференцията е отговорила според указаната локализация
- 10. Уверете се, че и двамата участници се чуват
- 11. Прекъснете обаждането от първоначалното устройство.
- 12. Възстановяване на BGP маршрути
- 13. Записване на резултати.

#### *Очаквани резултати*

1. Обаждането е направено към DNIS и е отговорено с подходяща комбинация от локализирани подкани.

2. След въвеждане на правилната конференция, на идентификационните номера се отговаря с подходящи подкани за локализация.

- 3. И двамата участници могат да се чуват
- 4. Обаждането прекратява правилно.

## **4.1.2 Изход - Прекъсване на първичен BYoPSTN DC**

#### *Цел на теста*

Този тестов случай има за цел да провери дали изходните повиквания към BYoPSTN по време на прекъсване на DC могат да бъдат направени успешно и двамата участници могат да се чуват, след като се присъединят към конференция.

#### *Тестови стъпки*

- 1. Основен BYoPSTN DC Извикване на BGP отказ
- 2. Създайте Webex конференция
- 3. Първият тестер иска обратно повикване към BYoPSTN номер DID1 (Таблица 2) и отговаря с локализирана подкана от таблица 1
- 4. Проверете дали звуковата подкана е отговорила според указаната локализация
- 5. Подкана за прекъсване чрез запис 1 DTMF

6. Проверете дали подканата за успешно присъединяване към конференцията е отговорила според указаната локализация

7. Вторият тестер иска обратно повикване към BYoPSTN номер DID2 (Таблица 2) и отговаря с локализирана подкана от таблица 1

- 8. Проверете дали звуковата подкана е отговорила според указаната локализация
- 9. Подкана за прекъсване чрез запис 1 DTMF
- 10. Проверете дали подканата за успешно присъединяване към конференцията е отговорила според указаната локализация
- 11. Уверете се, че и двамата участници се чуват
- 12. Прекъснете обаждането от абонатите на BYoPSTN номера
- 13. Възстановяване на BGP маршрути

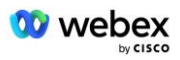

14. Записване на резултати.

### *Очаквани резултати*

1. Обаждането е направено до DID1 и DID2 номера и се възпроизвежда с подходящи локализирани подкани.

2. Докато се присъединяват към конференцията, и двамата участници могат да чуят подходящо локализирано съобщение.

3. Гласовият път е достъпен и в двете посоки между двамата участници

4. Обажданията се прекратяват успешно.

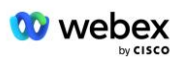

# **5 Допълнителни функции**

## **5.1.1 Ingress – OnHold G722**

## *Цел на теста*

Целта на този тестов случай е да се провери дали в случай на промяна на медията доставчикът, осигурен от BYoPSTN, използва повторно поканване.

## *Тестови стъпки*

1. Тестерът извършва повикване от BroadWorks към предоставена от BYoPSTN таблица с номер DID1.

- 2. Проверете дали първата звукова подкана е отговорила според указаната локализация
- 3. Подкана за прекъсване чрез валиден запис, свързан с Обаждащ се 1: илята на иници на иници на иници

4. Проверете дали подканата за успешно присъединяване към конференцията е отговорила според указаната локализация

5. Вторият тестер извършва обаждане от BroadWorks до предоставен от BYoPSTN номер, който се свързва с локализация от таблица 1

- 6. Проверете дали първата звукова подкана е отговорила според указаната локализация
- 7. Подкана за прекъсване чрез валиден запис, свързан с Обаждащ се 2:  $\quad \quad \ \ \, \#$
- 8. Проверете дали подканата за успешно присъединяване към конференцията е отговорила според указаната локализация
- 9. Уверете се, че и двамата участници се чуват
- 10. Поставете повикване от DID3 към DID1
- 11. Повикващият 1 ще постави конферентен разговор в изчакване
- 12. Повикващият 1 ще затвори разговора с DID3 и ще възобнови конферентния разговор
- 13. Уверете се, че и участниците в Обаждащ се 1, така и в Обаждащ се 2 могат да се чуват
- 14. Прекъснете обаждането от първоначалното устройство.
- 15. Записване на резултати.

## *Очаквани резултати*

1. Обаждането е направено към DNIS и е отговорено с подходяща комбинация от локализирани подкани.

2. След въвеждане на правилната конференция, на идентификационните номера се отговаря с подходящи подкани за локализация.

3. И двамата участници могат да се чуват преди повикване, поставено на изчакване, и след възобновяване.

4. Обаждането прекратява правилно.

## **5.1.2 Ingress – G722 Заглушен за продължителен период от време**

## *Цел на теста*

Целта на този тестов случай е да се провери дали BYoPSTN, предоставен за кодек G722, може непрекъснато да предава RTP поток (30 минути) без прекъсване и не използва потискане на пакети.

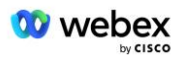

## *Тестови стъпки*

1. Тестерът извършва повикване от BroadWorks към предоставена от BYoPSTN таблица с номер DID1.

2. Проверете дали първата звукова подкана е отговорила според указаната локализация

3. Подкана за прекъсване чрез валиден запис, свързан с Обаждащ се 1: илятаният и на ин

4. Проверете дали подканата за успешно присъединяване към конференцията е отговорила според указаната локализация

5. Вторият тестер извършва обаждане от BroadWorks до предоставен от BYoPSTN номер, който се свързва с локализация от таблица 1

6. Проверете дали първата звукова подкана е отговорила според указаната локализация

7. Подкана за прекъсване чрез валиден запис, свързан с Обаждащ се 2: илята и перитина и

8. Проверете дали подканата за успешно присъединяване към конференцията е отговорила според указаната локализация

9. Уверете се, че и двамата участници могат да се чуват

10. Повикващият 1 ще постави устройството за конферентен разговор на Без звук

- 11. Повикващият 1 ще възобнови устройството за конферентен разговор от Mute
- 12. Проверете дали участниците в Обаждащия се 1 и Обаждащия се 2 могат да се чуват
- 13. Прекъснете обаждането от първоначалното устройство.
- 14. Записване на резултати.

## *Очаквани резултати*

1. Обаждането е направено към DNIS и е отговорено с подходяща комбинация от локализирани подкани.

2. След въвеждане на правилната конференция, на идентификационните номера се отговаря с подходящи подкани за локализация.

3. И двамата участници могат да се чуват преди обаждането да бъде заглушено и след възобновяване.

4. Обаждането прекратява правилно.

## **5.1.3 Ingress – G711a Заглушен за продължителен период от време**

## *Цел на теста*

Целта на този тестов случай е да се провери дали BYoPSTN за кодек G711a може непрекъснато да предава RTP поток (30 минути) без прекъсване и не използва потискане на пакети.

## *Тестови стъпки*

1. Тестерът извършва повикване от BroadWorks към предоставена от BYoPSTN таблица с номер DID1.

2. Проверете дали първата звукова подкана е отговорила според указаната локализация

3. Подкана за прекъсване чрез валиден запис, свързан с Обаждащ се 3: \_\_\_\_\_\_\_\_\_\_# \_\_\_\_\_#

4. Проверете дали подканата за успешно присъединяване към конференцията е отговорила според указаната локализация

5. Вторият тестер извършва обаждане от BroadWorks до предоставен от BYoPSTN номер, който се свързва с локализация от таблица 1

6. Проверете дали първата звукова подкана е отговорила според указаната локализация

7. Подкана за прекъсване чрез валиден запис, свързан с Обаждащ се 4: \_\_\_\_\_\_\_\_\_\_# \_\_\_\_\_#

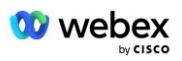

8. Проверете дали подканата за успешно присъединяване към конференцията е отговорила според указаната локализация

9. Уверете се, че и двамата участници могат да се чуват

- 10. Повикващият 3 ще постави устройството за конферентен разговор на Без звук
- 11. Повикващият 3 ще възобнови устройството за конферентен разговор от Mute
- 12. Уверете се, че участниците в Обаждащия се 3 и Обаждащия се 4 могат да се чуват
- 13. Прекъснете обаждането от първоначалното устройство.

14. Записване на резултати.

### *Очаквани резултати*

1. Обаждането е направено към DNIS и е отговорено с подходяща комбинация от локализирани подкани.

2. След въвеждане на правилната конференция, на идентификационните номера се отговаря с подходящи подкани за локализация.

3. И двамата участници могат да се чуват преди обаждането да бъде заглушено и след възобновяване.

4. Обаждането прекратява правилно.